# How to (cont...):

#### CREATE A CONFERENCE CALL

- 1. Press the **Conf** soft key during an active call. The call is then placed on hold.
- 2. Enter the extension or external number of the second party, then press the **Send** soft key.
- 3. Press the **Conf** soft key again when the second party has answered the call.
- All parties are now joined in the conference call.
- 4. Press the **EndCall** soft key to disconnect all parties.

#### PLACE A CALL ON HOLD & THEN RESUME THE CALL

#### To place a call on hold:

Press the Hold soft key during an active call.

#### To resume a call from hold:

Press the **Resume** soft key when a call is on hold.

#### If there is more than 1 call on hold:

I. Press or to select the desired held call, then press or press the **Resume** soft key to retrieve the desired call.

## **ADD A NEW CONTACT**

- 1. Press the **Directory** phone is idle, and then select **All Contacts**.
- 2. Tap Add.
- 3. Enter the contact's Name and Number.
- Tap Save to accept the change.

## **MUTE OR UN-MUTE A CALL**

1. Press 🕙 to mute or un-mute an active call.

#### **ACCESS VOICEMAIL**

- 1. Press the **Connect** soft key or press
- 2. Follow the voice prompts to listen to your voice messages
- To access another Extension's Voicemail, dial 778, enter the Extension number and its associated PIN

#### **BARGE IN/LISTEN IN\***

- When Call Barge is enabled, a user can dial 88 followed by the extension number and be connected to an active call.
- · The following options are available when connected to an active call:
- Press 1 to speak to the call Receiver
- Press 2 to speak to the call Originator
- Press 3 to speak to both
- Press 0 to listen only

#### **RECORD CALL\***

. When on an active call, press #8 to commence/end recording.

\*Some features may require activation in your portal prior to use.

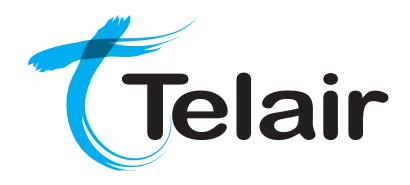

# Yealink SIP-T52S Media IP Phone

# **Quick Reference User Guide**

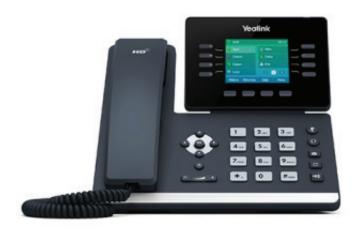

# Layout & Features:

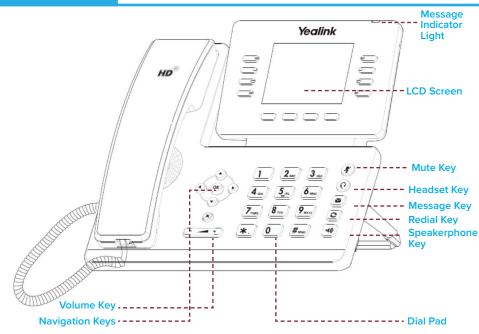

# How to:

# **PLACE A CALL**

#### Using a handset:

- 1. Pick up handset.
- 2. Enter number and press the **Send** soft key.

#### Using a headset:

- 1. With the headset connected, press ① to activate headset mode.
- 2. Enter number and press the **Send** soft key.

#### Using speakerphone:

- 1. With the handset on-hook, press
- 2. Enter number and press the Send soft key.

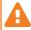

You can alternate between headset, speakerphone and handset by pressing the corresponding key.

# ANSWER/END/REJECT A CALL

#### Using a handset:

- . Pick up handset / Return handset or press **End Call** soft key.
- Reject call by pressing Reject soft key.

#### Using a headset:

1. Press (P).

#### Using speakerphone:

1. Press 🕪.

#### TRANSFER A CALL

Blind Transfer - The call is transferred directly without the need to announce the caller:

- 1. Press the **Tran** soft key during an active call. The call is placed on hold.
- 2. Enter the receiving number you want the call transferred to.
- Press the **Tran** soft key.

Attended Transfer - Allows you to announce the caller prior to releasing the call:

- 1. Press **Tran** soft key during the active call, the call is then placed on hold.
- 2. Enter the number you want to transfer to and press #sss.

When the second party answers, announce the call and then press the **Tran** soft key.

#### **CALL HISTORY**

- Press the **History** soft key when the phone is idle.
- 2. Tap (♠) or (♥) to scroll through the list.
- 3. Select the desired entry for the following:
  - Tap Send to place a call.
  - Tap **Delete** to delete the entry from the list.
  - If you press **Option**, you can also do the following:
  - Select Add to Contact to add the entry to the local directory.
  - Select Add to Blacklist to add the entry to the blacklist.
  - Select Delete All to delete all entries from the list.

#### **REDIAL A NUMBER**

#### To call the last dialled number:

1. Press twice when the phone is idle to dial the last dialled number.

#### To call a previously dialled number:

- Press to enter the Placed Calls list.
- Press (⋆) or (⋆) until you reach the desired entry in the list.
- 3. Press or the **Send** soft key to place the call.

# **FORWARD A CALL**

#### To enable call forward:

- 1. Press the Menu soft key when the phone is idle and select Features -> Call Forward.
- 2. Select the desired forward type: Always Forward, Busy Forward, or No Answer Forward.
- 3. Enter the destination number you wish to forward calls to.
- 4. For **No Answer Forward**, press or b to select the desired ring time to wait before forwarding from the **After Ring Time** field.
- 5. Press the **Save** soft key to accept the change.